# **Anleitung zur Nutzung der**  App "Fahrtwind"

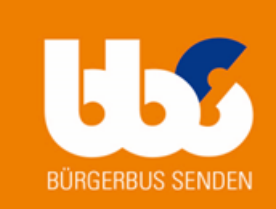

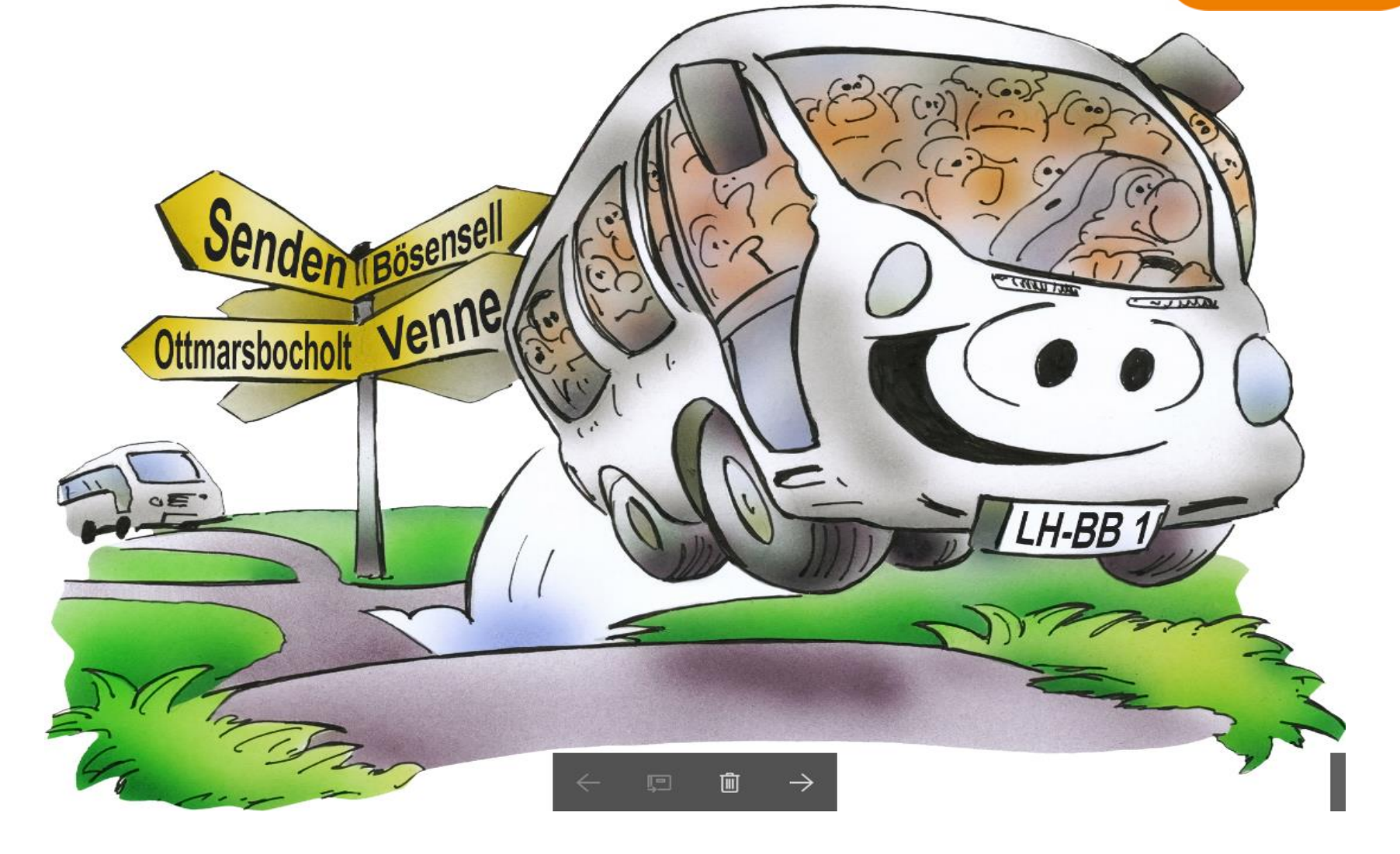

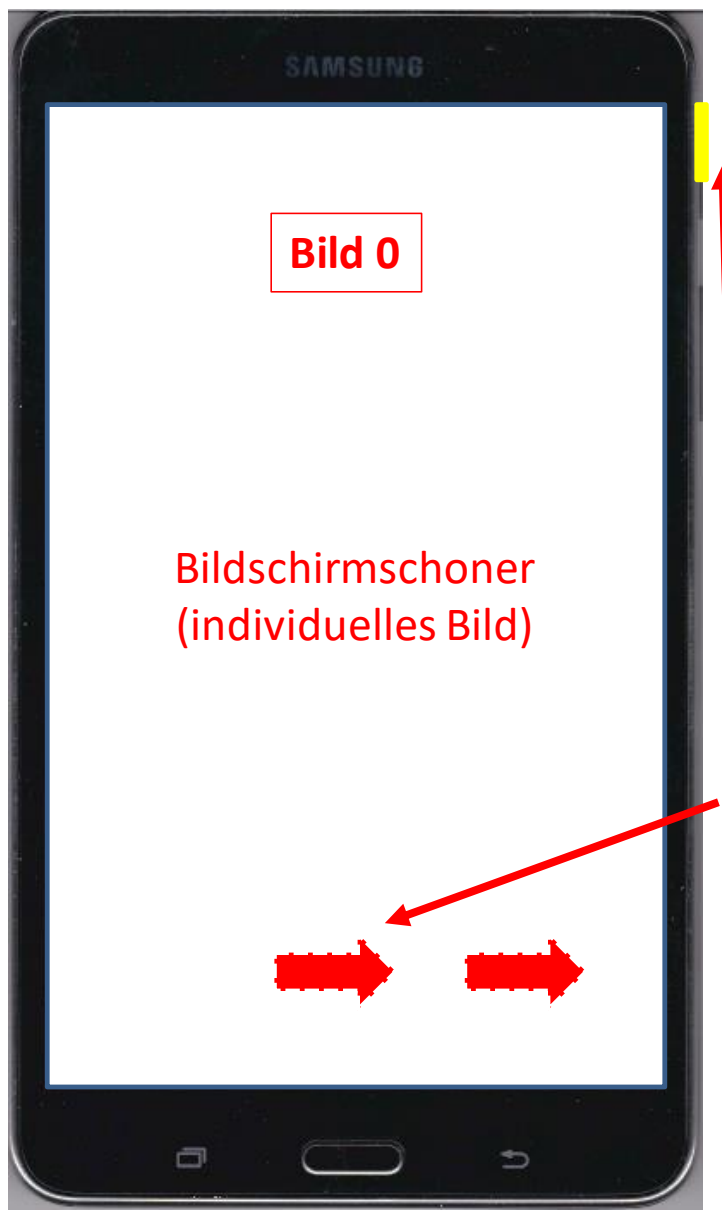

## **Hinweise im Umgang mit dem Tablet**

**1.Tablet ist im Privatbesitz von Reinhard Stach. Die Nutzung in der Erprobungsphase ist nur für**  die App "Fahrtwind" erlaubt! **2.Achtsamer Umgang ist zwingend notwendig! 3.Vor der Erprobung erfolgen Einweisung im Service-Büro 4.Tablet ist vor Beginn der 1. Tour in der Halterung zu befestigen 5.Tablets mit Taste (oben rechts) einschalten 6.Mit Darstellung des Bild 0 Entsperrung über das Wischen nach rechts**

**7.Es erscheint das Bild 1 (weiter wie ab Bild 1 beschrieben)**

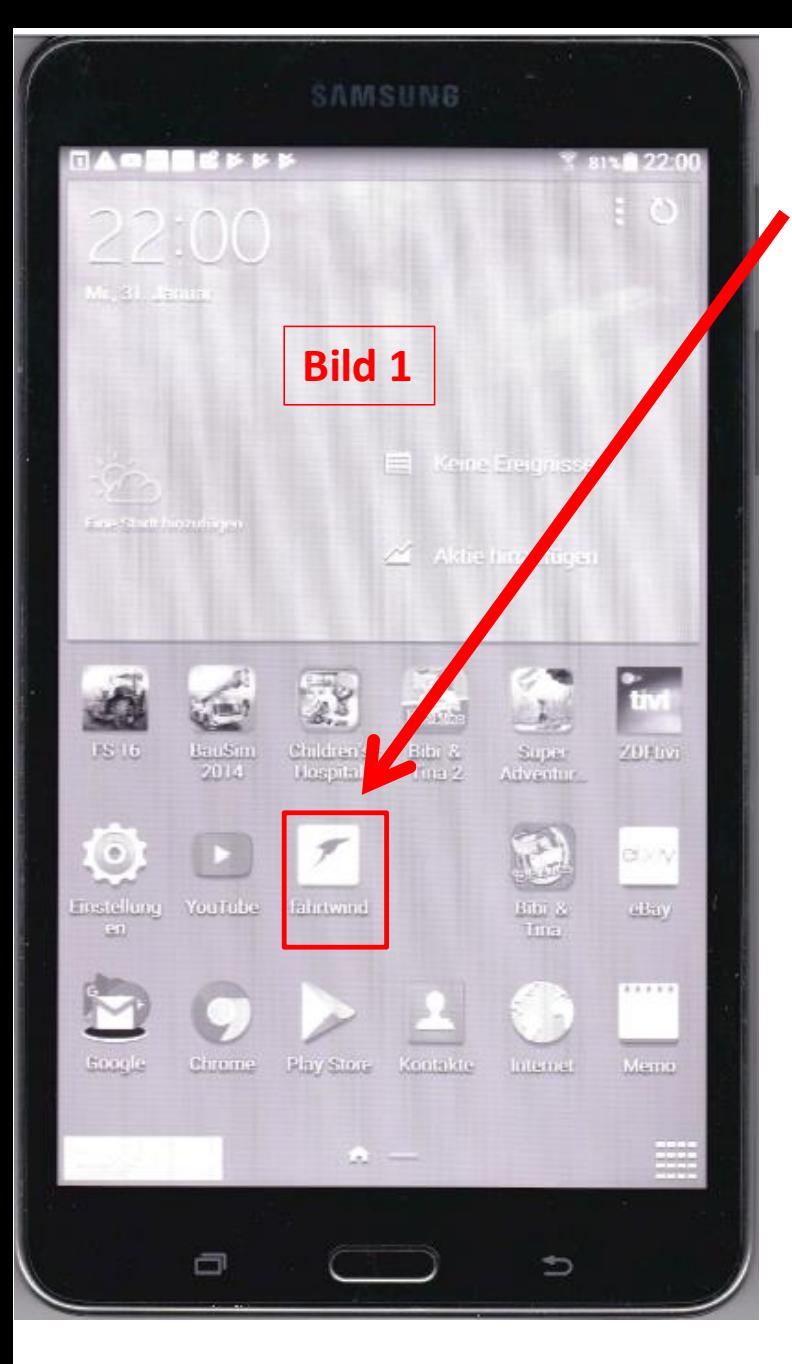

**Bild 1** Button drücken

## **Achtung Alle anderen Apps sind nicht zu nutzen!**

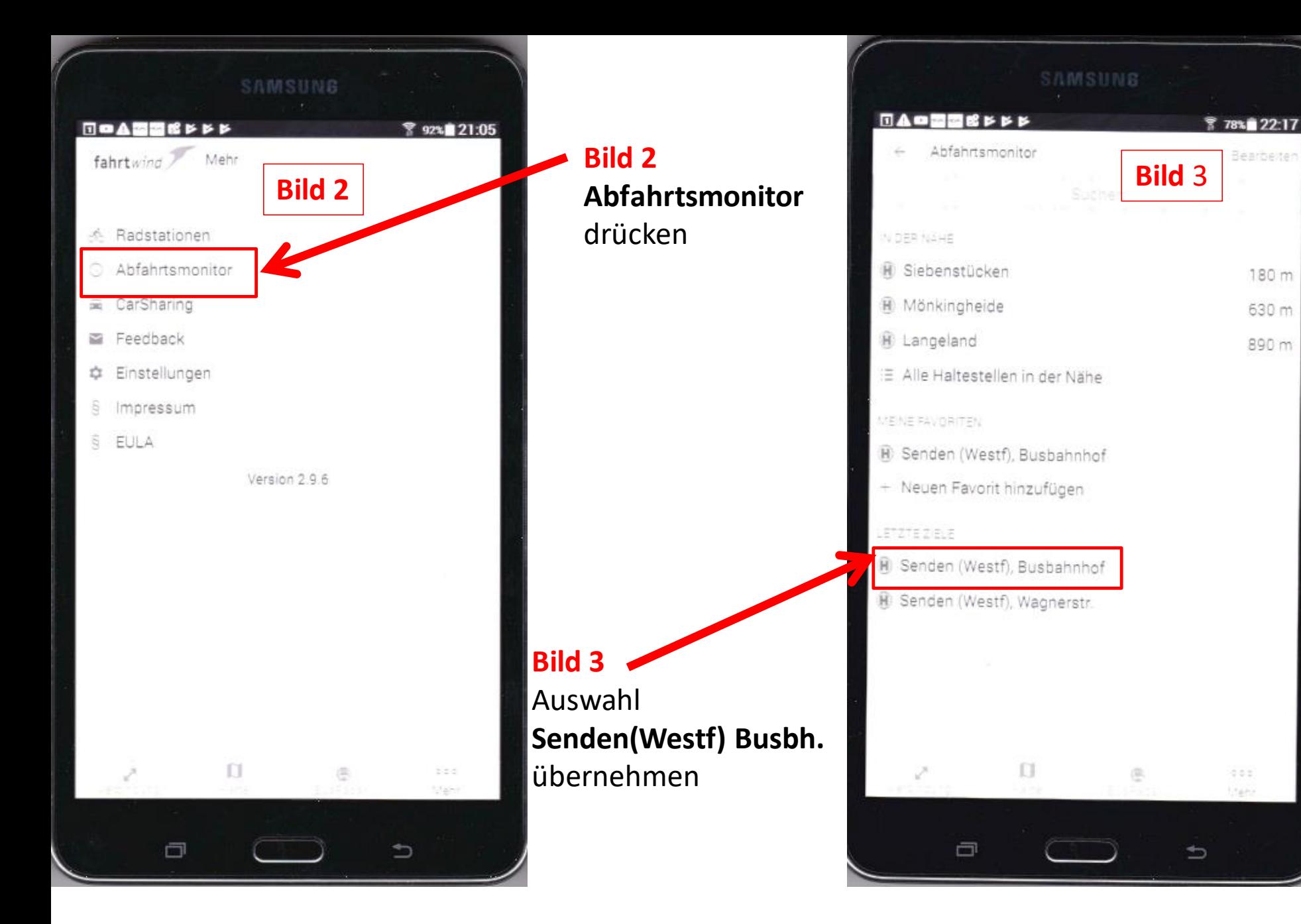

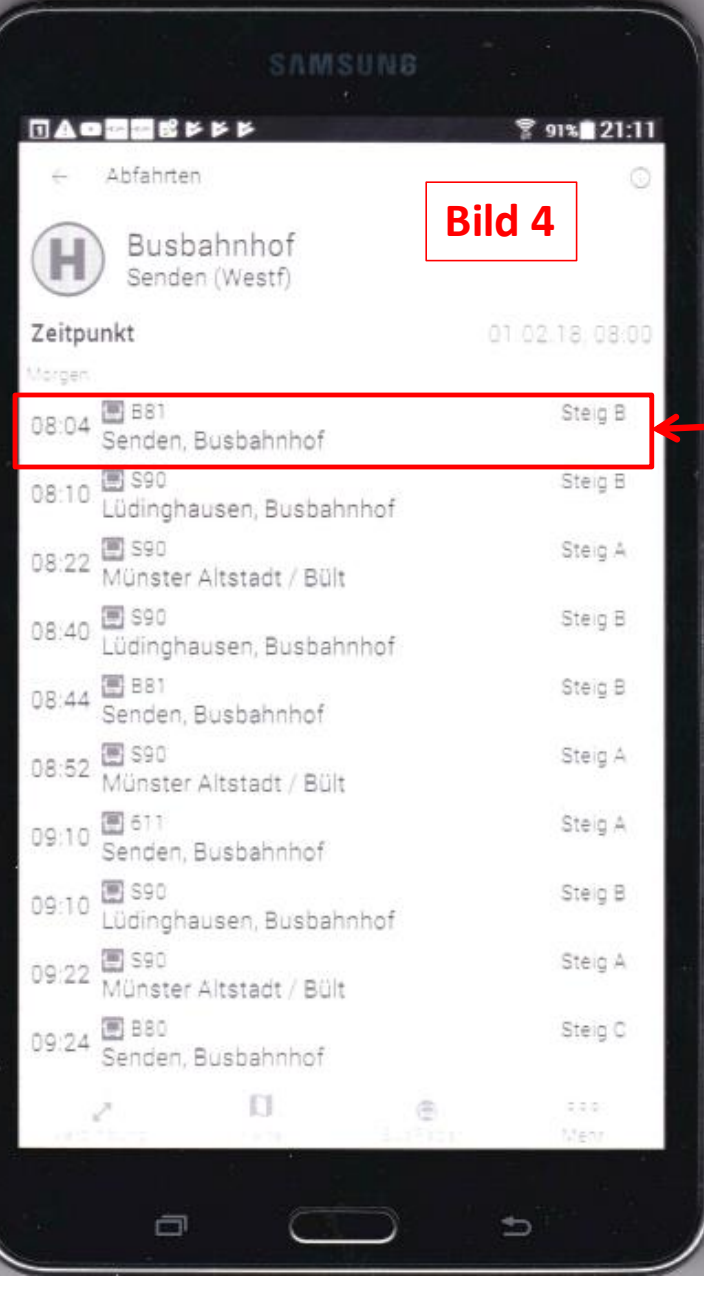

#### **Bild 4** Abfahrten **08:04 B81 Senden (Westf) Busbahnhof** übernehmen

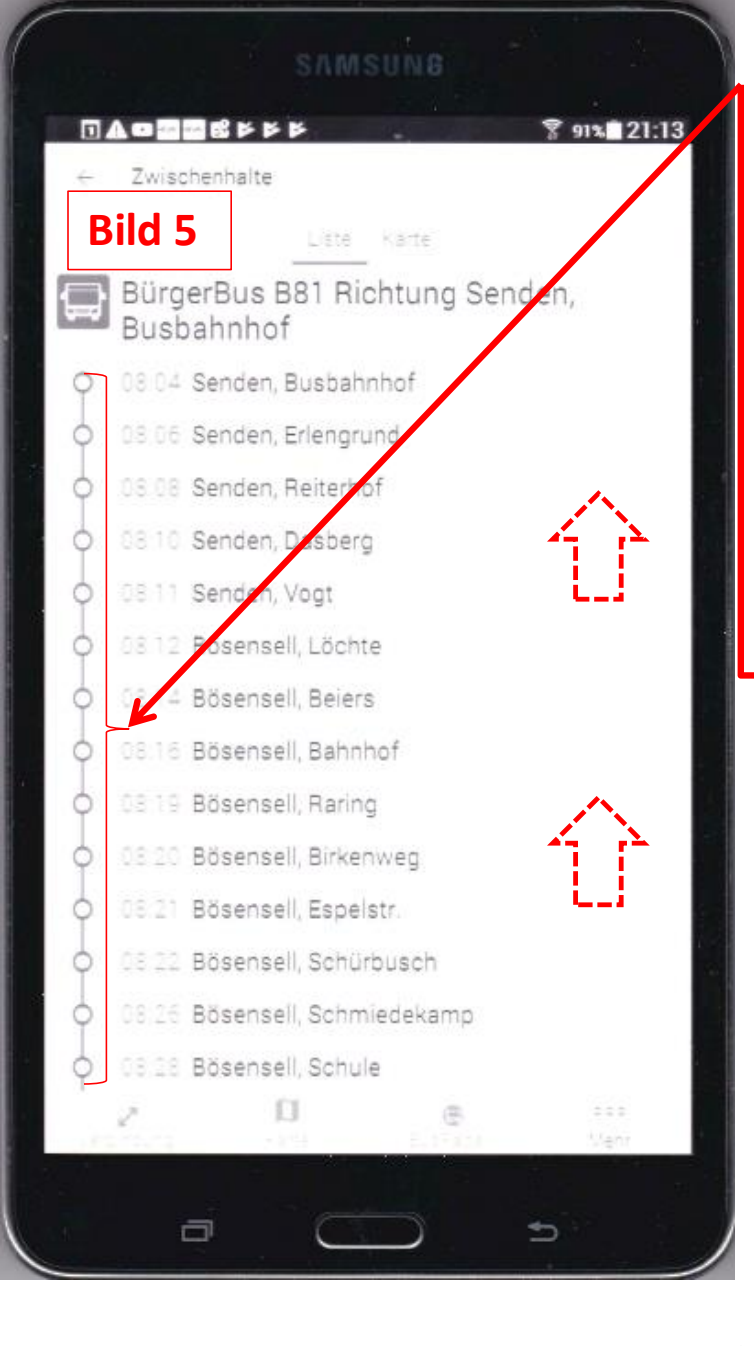

#### **Bild 5**

Anzeige aller Haltestellen B81. Durch Wischen nach oben, werden alle Haltestellen der Linie 81 nach/von<br>- Bösensell - Ottmarsbocholt angezeigt

**Bild 6** Wenn die Linie 81 wieder am Busbahn-Hof angekommen ist, über Auswahl " Zwischenhalte" zu Bild 7 Abfahrmonitor

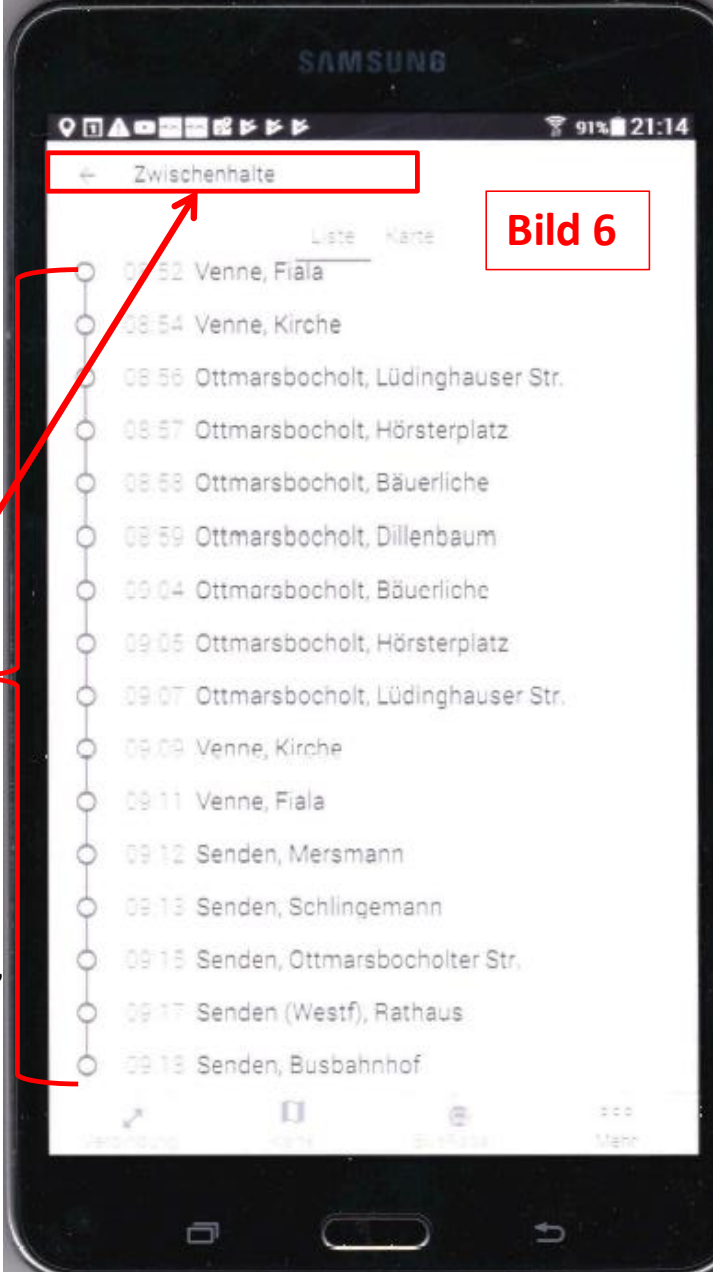

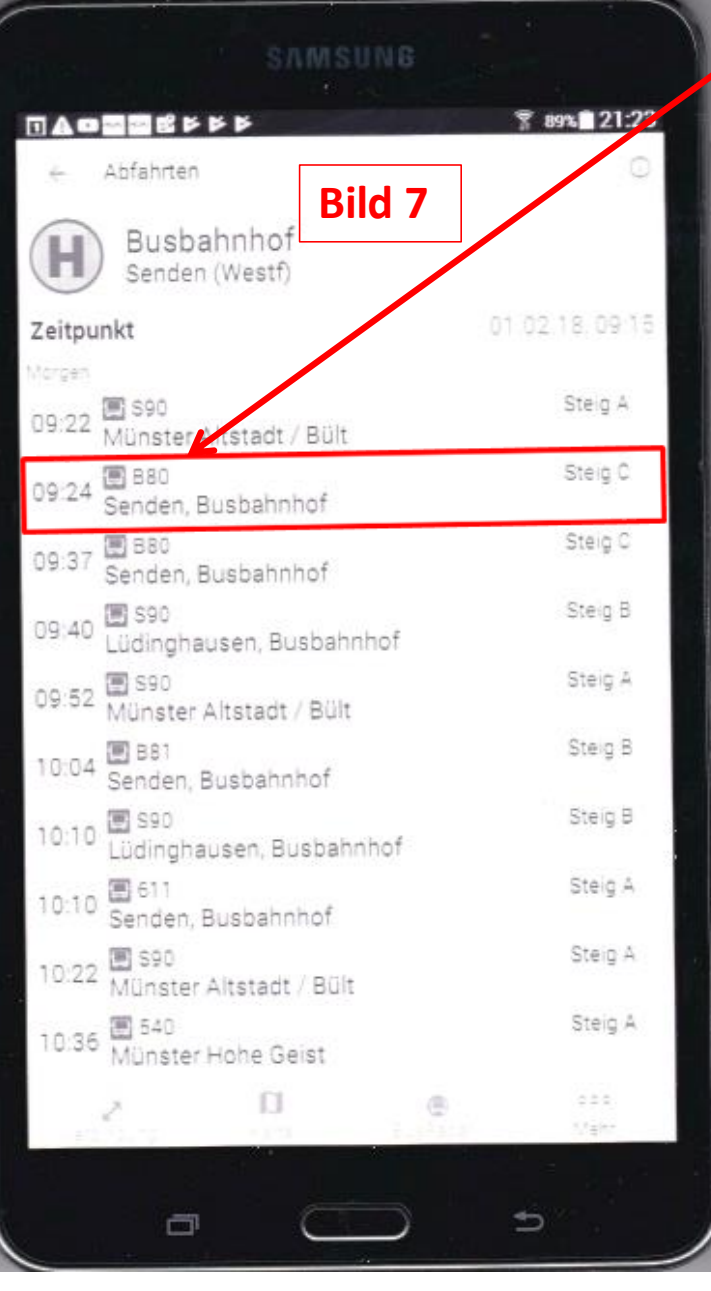

**Bild 7** Abfahrten 09:24 B80 Busbahnhof übernehmen

#### **Bild 8**

Anzeige aller Haltestellen B80 Durch Wischen nach oben, werden alle Haltestellen der Linie 80 innerhalb Senden angezeigt. Mit Ende der Linie 80 wieder über Auswahl " Zwischenhalte"

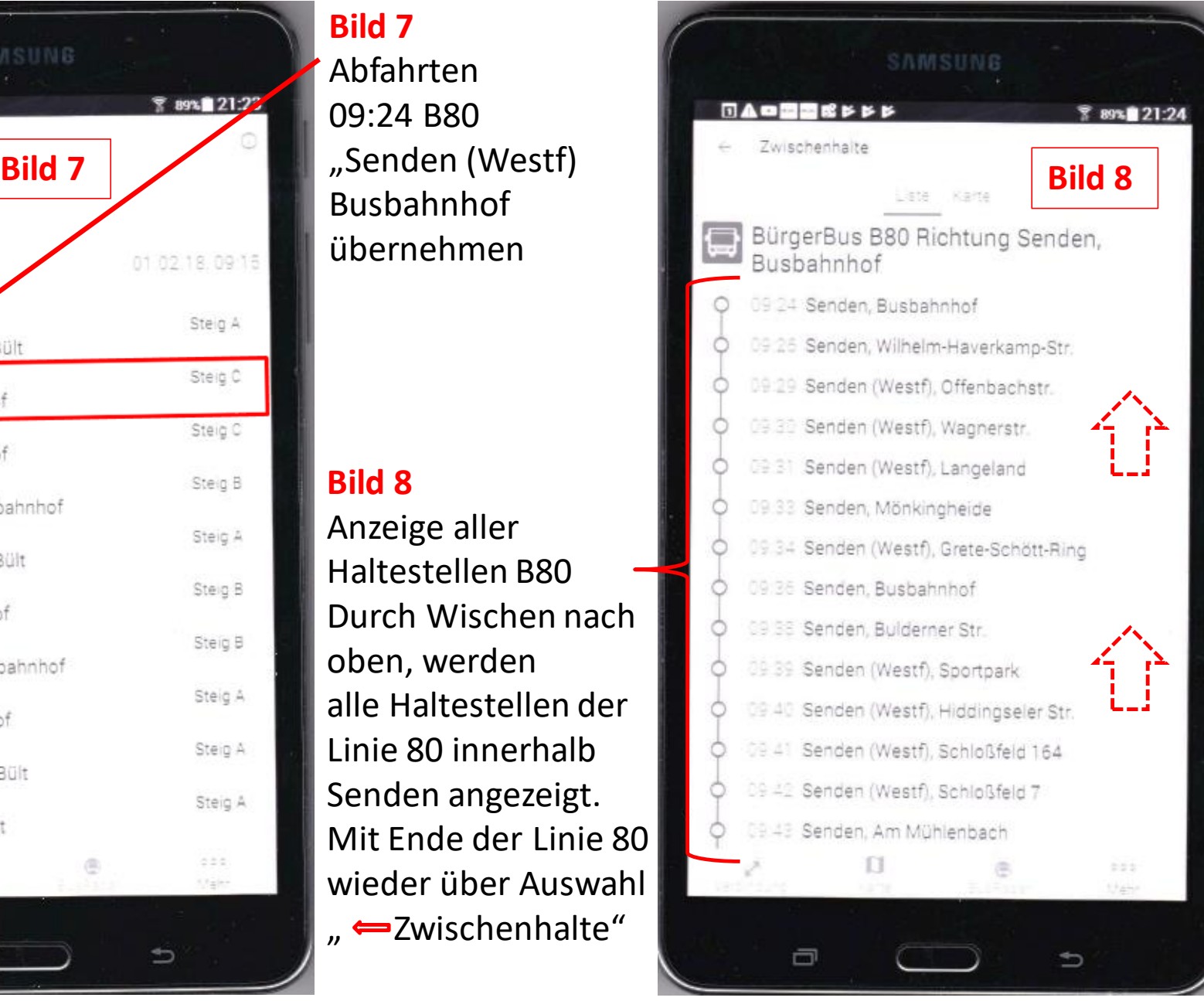

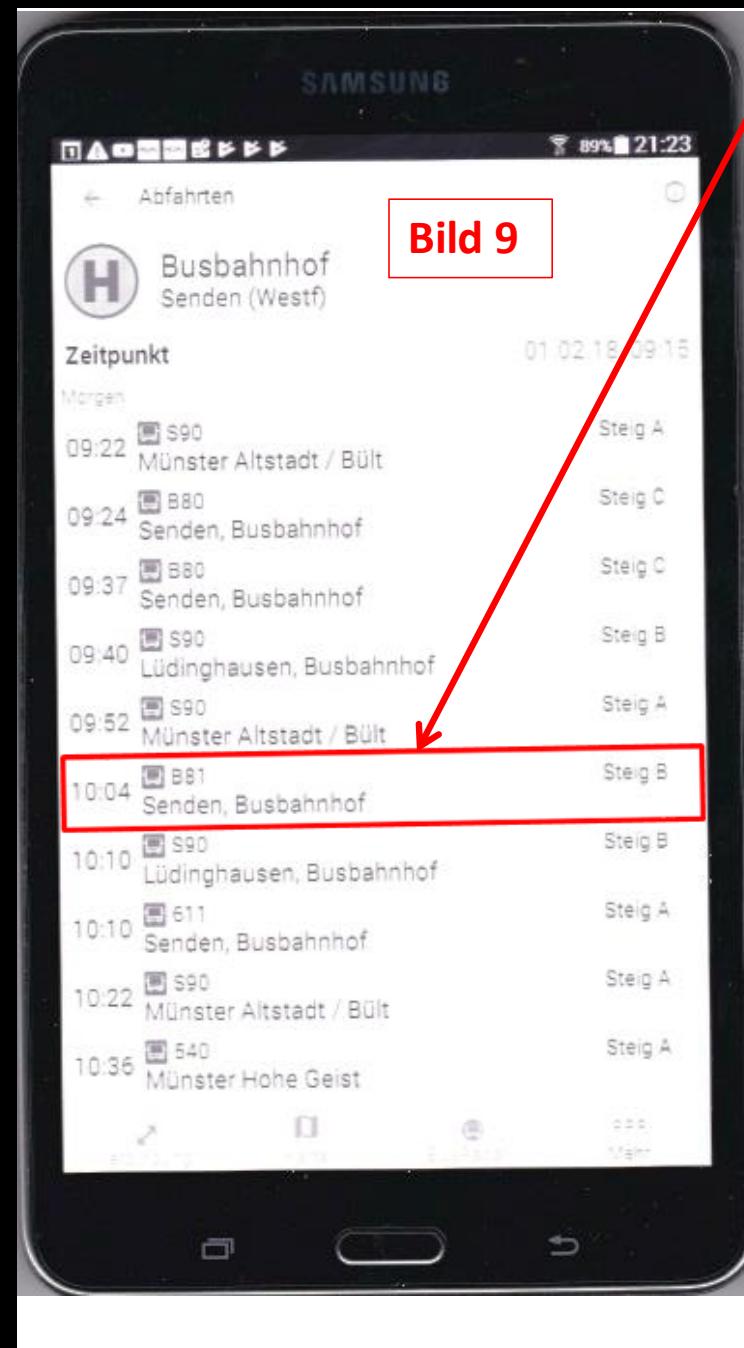

**Bild 9** Abfahrten 10:04 B81 "Senden (Westf) Busbahnhof übernehmen

#### **Bild 10**

Anzeige aller Haltestellen B81 Durch Wischen nach oben, werden alle Haltestellen der Linie 81 nach/von - Bösensell

- Ottmarsbocholt angezeigt

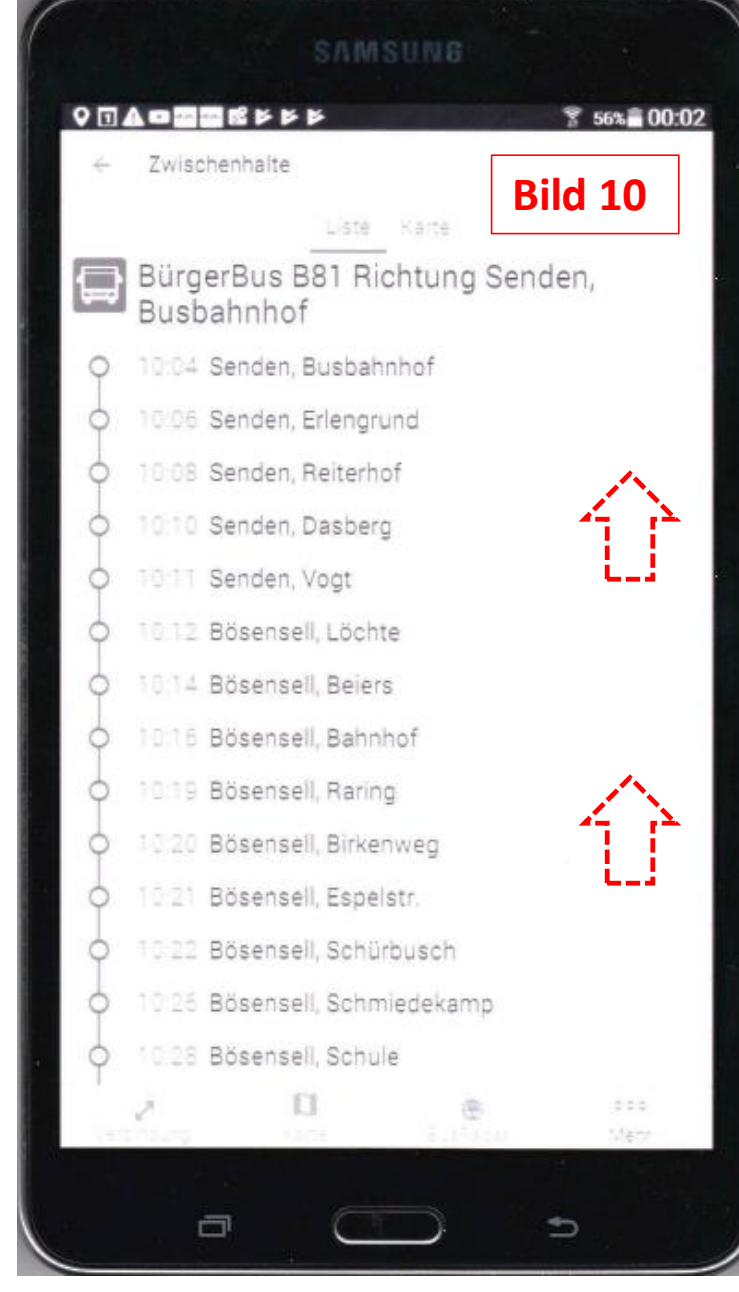

# Verhalten im Störungsfall

### • GPS-Verbindung unterbrochen

- Dargestellte Information bis zum Ende der Tour weiter nutzen
- Wechsel auf andere Linie ab Senden Busbahnhof möglich?
	- Ja , weiter siehe Bilder 3 und/oder 4
	- Nein, App neu starten siehe Bild 1
		- Wenn erfolgreich, weiter ab Bild 2
		- Nicht möglich, Fahrplan als Papiervorlage nutzen. Tablet **nicht** ausschalten. Im Status wie Bild 1 belassen. App in zeitlichem Abstand von ca. 5 Min. neue starten.
- Tablet zeigt kein Bild
	- Stromversorgung über Ladekabel überprüfen
	- Tablet über Ladekabel anzuschließen
	- Start wie ab Bild 0 dargestellt

### • Tablet nicht mehr nutzbar

- Auf Fahrplan (Papier) zurückgreifen
- Fahrdienstleiter informieren